## <span id="page-0-0"></span>**Making Abbreviated Document**

- 1. Make a copy of the full Roadmap document
- 2. Open the copy in MS-Word
- 3. Accept all changes.
- 4. Turn off tracking of changes.
- 5. Select and delete text from title of section B through end of section C
- 6. Replace the following pages from the versions in InCommon-NSF-CI-Roadmap-abbv-pages.docx (should be an attachment to this page):
	- a. The main title page.
		- b. "About this Document"
- 7. Delete the following pages:
	- a. The title page for section A following the Table of Contents
- 8. Right click on the Table of Contents and select "Update Field".
- a. Select "Update entire Table" (as opposed to "Page numbers only") if so prompted.
- 9. Make sure Figure 1 (currently on page 10) and its caption are appropriately placed by manually dragging then to correct positions.

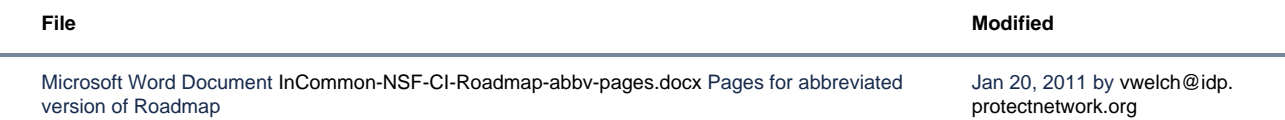